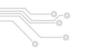

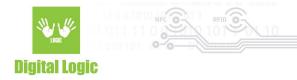

# Using BLE on iOS v1.2

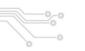

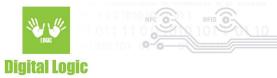

## **Table of contents**

| About                                | 3             |
|--------------------------------------|---------------|
| Device Discovery                     | 3             |
| Connecting the device  BLE           | <b>4</b><br>4 |
| Device Read/Write methods            | 4             |
| SDK Example                          | 4             |
| Recommended practices Error handling | <b>5</b>      |
| Reconnecting the device              | 5             |
| References                           | 5             |
| Revision history                     | 7             |

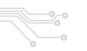

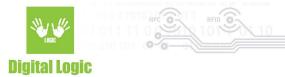

#### **About**

uFCoder library supports communication & read/write operations via BLE.
As such, the support is limited to **uFR Online series** readers only.
Update uFCoder libraries to **5.0.83** and uFR Online reader to firmware version **2.9.1** for best results.

Latest uFCoder libraries can be found here:

https://www.d-logic.com/code/nfc-rfid-reader-sdk/ufr-lib

Usage of uFCoder library in XCode can be found here:

https://www.d-logic.com/code/nfc-rfid-reader-sdk/ufr-doc/blob/master/Using uFR library in Xc ode.pdf

uFR SDK documentation can be found here:

https://www.d-logic.com/code/nfc-rfid-reader-sdk/ufr-doc.git

## **Device Discovery**

Due to the compatibility and necessity of platform-specific operations for the uFR device discovery, uFCoder library currently has **no** methods for the querying devices either on network (for UDP/TCP) and/or nearby devices (BLE) on any of the platforms.

For this use case, several examples have been created, most notably our "Finder" example that is available for iOS:

• iOS: <a href="https://www.d-logic.com/code/nfc-rfid-reader-sdk/ufr\_online-examples-iOS">https://www.d-logic.com/code/nfc-rfid-reader-sdk/ufr\_online-examples-iOS</a>

And a simple iOS example for BLE only:

iOS: https://www.d-logic.com/code/nfc-rfid-reader-sdk/ufr online-examples-ios-ble.git

However, other than device discovery, uFCoder library supports connecting to the uFR series readers via ReaderOpenEx() method in our API, and read/write operations provided by the methods in our SDK (e.g GetCardIdEx(), GetDlogicCardType(), and more...).

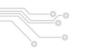

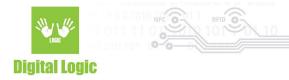

## Connecting the device

Users can utilize the **ReaderOpenEx()** method provided in our API for connecting to the device.

#### **BIF**

For example, to connect to the uFR Online via BLE, following parameters are necessary:

- Port name: Should contain uFR Online serial number that starts with "ON" prefix
- Port interface: the value 'L' implies the desired interface for connection (BLE)

Other parameters should be set to 0 or "" as shown below:

```
ReaderOpenEx(0, "ONXXXXXX", 'L', "");
or
ReaderOpenEx(0, "ONXXXXXX", 76, "");
```

More details and examples about supported communication types for different platforms can be found in the following document:

• <a href="https://www.d-logic.com/code/nfc-rfid-reader-sdk/ufr-doc/blob/master/Reader-Open Examples.">https://www.d-logic.com/code/nfc-rfid-reader-sdk/ufr-doc/blob/master/Reader Open Examples.</a>
pdf

#### **Device Read/Write methods**

By simply calling methods from our API (e.g GetCardIdEx() method to get card UID) the uFCoder library will do necessary read/write operations based on connection type, and return values as specified in our API.

## **SDK Example**

Example using native methods for discovering BLE devices and uFCoder library for communication with the uFR Online device can be found here:

https://www.d-logic.com/code/nfc-rfid-reader-sdk/ufr-examples-ios-ble-get-uid

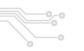

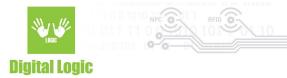

### **Recommended practices**

#### Error handling

Alway check UFR\_STATUS codes returned from the methods in uFCoder API, and proceed accordingly. Most common are UFR\_COMMUNICATION\_ERROR or UFR\_COMMUNICATION\_BREAK status codes. In such cases, try implementing a "retry" which will resend the command a few times, and then if all of the retries fail - try reconnecting to the device.

#### Reconnecting the device

The most straightforward way of checking if the device is connected and communication still established, is using the **ReaderStillConnected()** method from our API. If the method returns UFR\_OK, parameter value should be 1 if the device is still available, and 0 in case of error(s) or a disconnect.

If the user concludes that reconnecting to the device is necessary, using **ReaderOpenEx**() to open communication with the reader again is mandatory...

#### References

For more details, refer to the following documents in our <u>ufr-doc</u> git repository:

- uFR Series NFC Reader API
- Reader Open Examples
- Reader opening possible problems
- uFCoder API Recommended practices
- Using uFR library in XCode

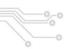

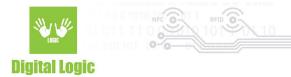

## Revision history

| Date       | Version | Comment                                                                               |
|------------|---------|---------------------------------------------------------------------------------------|
| 2023-01-24 | 1.2     | Recommended practices section added. References section added. About section updated. |
| 2023-01-18 | 1.1     | SDK Example section added.                                                            |
| 2023-01-11 | 1.0     | Base document                                                                         |